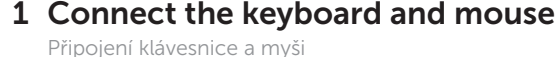

## 4 Connect the power cable and press the power button

Csatlakoztassa a billentyűzetet és az egeret Podłącz klawiaturę i mysz Pripojte klávesnicu a myš

Připojte napájecí kabel a stiskněte vypínač Csatlakoztassa a tápkábelt és nyomja meg a bekapcsológombot Podłącz kabel zasilania i naciśnij przycisk zasilania Zapojte napájací kábel a stlačte spínač napájania

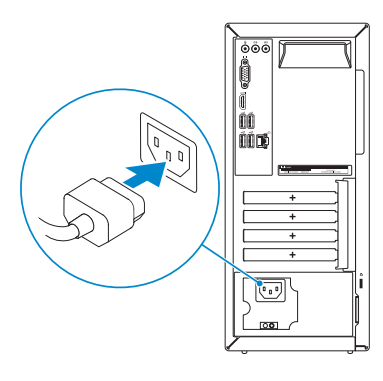

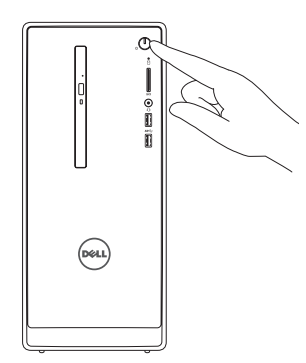

Připojte displej Csatlakoztassa a monitort Podłącz monitor Pripojte obrazovku

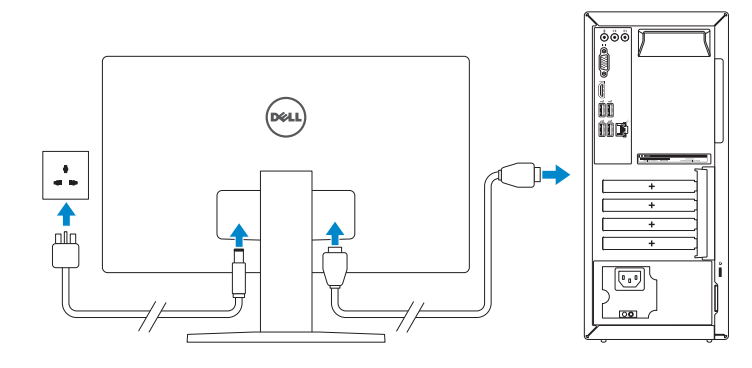

#### NOTE: If you ordered your computer with a discrete graphics card, connect the display to the discrete graphics card.

Připojte síťový kabel — volitelné Csatlakoztassa a hálózati kábelt — opcionális Podłącz kabel sieciowy (opcjonalnie) Pripojte sieťový kábel — voliteľný

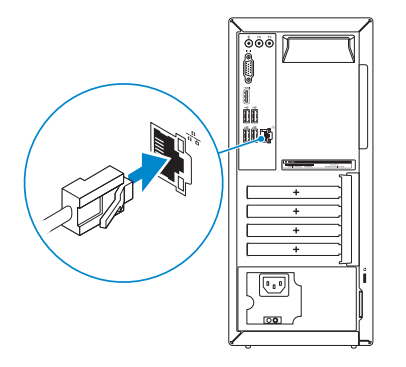

 $\left(\bigcirc$ 

## 3 Connect the display

Stručná úvodní příručka Skrócona instrukcja uruchomienia Stručná úvodná príručka

#### See the documentation that shipped with the keyboard and mouse.

Pokyny naleznete v dokumentaci dodané společně s klávesnicí a myší. Olvassa el a billentyűzethez és az egérhez mellékelt dokumentációt. Zapoznaj się z dokumentacją dostarczoną z klawiaturą i myszą. Prečítajte si dokumentáciu dodávanú s klávesnicou a myšou.

### 2 Connect the network cable-optional

- POZNÁMKA: Pokud jste si počítač objednali se samostatnou grafickou kartou, připojte displej k samostatné grafické kartě.
- **A MEGJEGYZÉS:** Ha a számítógéphez egy különálló grafikus kártyát rendelt, a monitort csatlakoztassa a különálló grafikus kártyára.
- UWAGA: Jeśli z komputerem zamówiono autonomiczną kartę graficzną, monitor należy podłączyć do złącza w tej karcie.
- POZNÁMKA: Ak ste si počítač objednali s diskrétnou grafickou kartou, pripojte obrazovku k diskrétnej grafickej karte.

## Quick Start Guide

# Inspiron 3650

## 5 Finish Windows setup

Dokončete nastavení v systému Windows | Fejezze be a Windows beállítását Skonfiguruj system Windows | Dokončite inštaláciu systému Windows

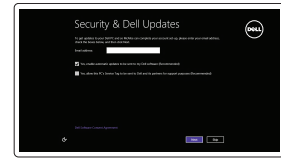

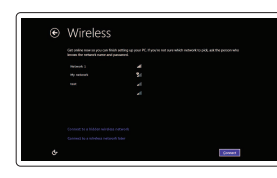

#### Enable security and updates

Aktivujte zabezpečení a aktualizace Kapcsolja be a számítógép védelmét és a frissítéseket

Włącz zabezpieczenia i aktualizacje Povoľte bezpečnostné funkcie a aktualizácie

#### Connect to your network

Připojte se k síti Kapcsolódjon a hálózatához Nawiąż połączenie z siecią Pripojte sa k sieti

#### **NOTE:** If you are connecting to a secured wireless network, enter the password for the wireless network access when prompted.

- POZNÁMKA: Pokud se připojujete k zabezpečené bezdrátové síti, po výzvě zadejte heslo pro přístup k bezdrátové síti.
- MEGJEGYZÉS: Ha biztonságos vezeték nélküli hálózathoz csatlakozik, kérésre, adja meg a vezeték nélküli hálózat hozzáférési jelszavát.

UWAGA: Jeśli nawiązujesz połączenie z zabezpieczoną siecią bezprzewodową, wprowadź hasło dostępu do sieci po wyświetleniu monitu.

POZNÁMKA: Ak sa pripájate k zabezpečenej bezdrôtovej sieti, zadajte po výzve heslo na prístup k tejto sieti.

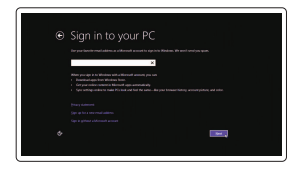

#### Sign in to your Microsoft account or create a local account

Přihlaste se k účtu Microsoft nebo si vytvořte místní účet

Jelentkezzen be a Microsoft fiókjába, vagy hozzon létre helyi fiókot

Zaloguj się do konta Microsoft albo utwórz konto lokalne

Prihláste sa do konta Microsoft alebo si vytvorte lokálne konto © 2015 Dell Inc.

© 2015 Microsoft Corporation.

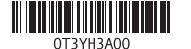

#### Product support and manuals

Podpora a příručky k produktům Terméktámogatás és kézikönyvek Pomoc techniczna i podręczniki Podpora a príručky produktu

Dell.com/support

Dell.com/support/manuals Dell.com/support/windows8

#### Contact Dell

Kontaktujte společnost Dell | Kapcsolatfelvétel a Dell-lel Kontakt z firmą Dell | Kontaktujte Dell

Dell.com/contactdell

#### Regulatory and safety

Regulace a bezpečnost Szabályozások és biztonság Przepisy i bezpieczeństwo Zákonom vyžadované a bezpečnostné informácie Dell.com/regulatory\_compliance

Regulatory model Směrnicový model | Szabályozó modell Model | Regulačný model

D19M

Regulatory type Regulační typ | Szabályozó típus Typ | Regulačný typ

D19M002

#### Computer model

Model počítače | Számítógép modell Model komputera | Model počítača

Inspiron 3650

- 10. Porty USB 2.0 (4)
- 
- 12. Etykieta ze znacznikiem serwisowym
- 13. Gniazda kart rozszerzeń
- 14. Złącze zasilania
- 15. Przycisk diagnostyki zasilacza
- 16. Lampka zasilacza
- 17. Ucha kłódki
- 18. Gniazdo linki antykradzieżowej
- 10. Porty USB 2.0 (4)
- 11. Sieťový port
- 12. Servisný štítok
- 13. Zásuvky pre rozširujúce karty
- 14. Napájací port
- 15. Diagnostické tlačidlo napájania
- 16. Kontrolka napájania
- 17. Krúžky na visaciu zámku
- 18. Otvor pre bezpečnostný kábel
- 10. USB 2.0 ports (4) 11. Network port
- 12. Service Tag label
- 13. Expansion-card slots
- 
- 14. Power port
- 15. Power-supply diagnostic button
- 16. Power-supply light
- 17. Padlock rings
- 18. Security-cable slot
	- 10. Porty USB 2.0 (4)
	- 11. Síťový port
	- 12. Štítek Service Tag
	- 13. Pozice pro rozšiřující karty
	- 14. Port napájení
	- 15. Diagnostické tlačítko napájení
	- 16. Indikátor napájení
	- 17. Kroužek bezpečnostního zámku
	- 18. Slot bezpečnostního kabelu
	- 10. USB 2.0 portok (4 db)
	- 11. Hálózati port
	- 12. Szervizcímke
	- 13. Bővítőkártya foglalatok
	- 14. Tápellátás port
	- 15. Tápegység diagnosztika gomb
	- 16. Tápegység jelzőfény
	- 17. Lakatgyűrűk
	- 18. Biztonsági kábel foglalata
- 
- **2.** Lampka aktywności dysku twardego **11.** Złącze sieciowe
- 3. Czytnik kart pamięci
- 4. Gniazdo zestawu słuchawkowego
- 5. Porty USB 3.0 (2)
- 6. Napęd dysków optycznych (opcjonalny)
- 7. Złącza audio (3)
- 8. Złącze VGA
- 9. Port HDMI
- 1. Tlačidlo napájania
- 2. Kontrolka aktivity pevného disku
- 3. Čítačka pamäťových kariet
- 4. Zdierka na slúchadlá
- 5. Porty USB 3.0 (2)
- 6. Optická jednotka (voliteľná)
- 7. Zvukové porty (3)
- 8. Port VGA
- 9. Port HDMI
- 1. Power button
- 2. Hard-drive activity light
- 3. Media-card reader
- 4. Headset port
- 5. USB 3.0 ports (2)
- 6. Optical drive (optional)
- 7. Audio ports (3)
- 8. VGA port
- 9. HDMI port
- 1. Vypínač
- 2. Indikátor činnosti pevného disku
- 3. Čtečka paměťových karet
- 4. Port pro náhlavní soupravu
- 5. Porty USB 3.0 (2)
- 6. Optická jednotka (volitelná)
- 7. Zvukové porty (3)
- 8. Port VGA
- 9. Port HDMI
- 1. Bekapcsológomb
- 2. Merevlemez-meghajtó aktivitás jelzőfény
- 3. Médiakártya-olvasó
- 4. Fejhallgató port
- 5. USB 3.0 portok (2 db)
- 6. Optikai meghajtó (opcionális)
- 7. Audio portok (3 db)
- 8. VGA port
- 9. HDMI port

#### SupportAssist Check and update your computer

Kontrola počítače a případná aktualizace Ellenőrizze és frissítse számítógépét Wyszukaj i zainstaluj aktualizacje komputera Kontrolujte a aktualizujte svoj počítač

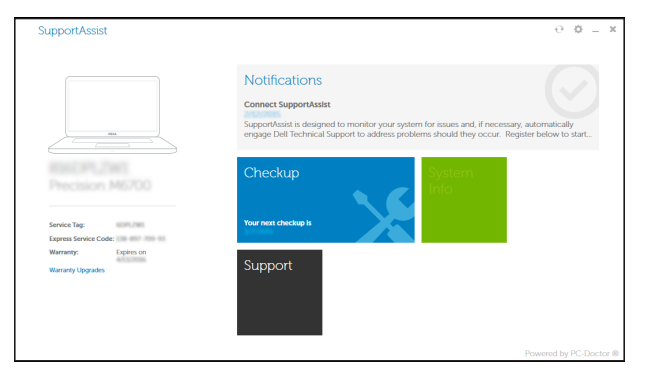

#### Register your computer

Registrace počítače | Regisztrálja a számítógépét Zarejestruj komputer | Zaregistrujte si počítač

#### Dell Backup Backup, recover, repair, or restore your computer

and Recovery Zálohování, zotavení, oprava nebo obnovení počítače Készítsen biztonsági mentést, állítsa helyre, javítsa vagy állítsa helyre számítógépét

> Utwórz kopię zapasową, napraw lub przywróć komputer Zálohovanie, obnovenie funkčnosti, oprava alebo obnovenie stavu vášho počítača

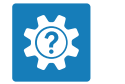

#### Dell Help & Support

Nápověda a podpora Dell Dell súgó és támogatás Pomoc i obsługa techniczna firmy Dell Pomoc a technická podpora Dell

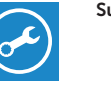

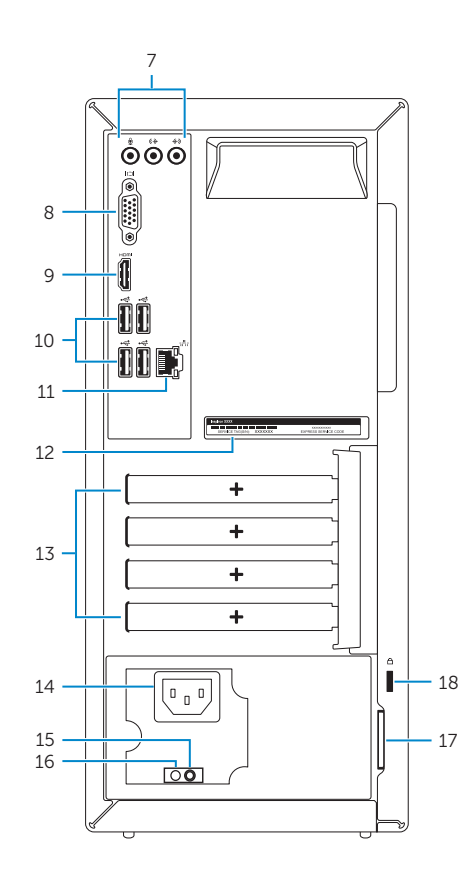

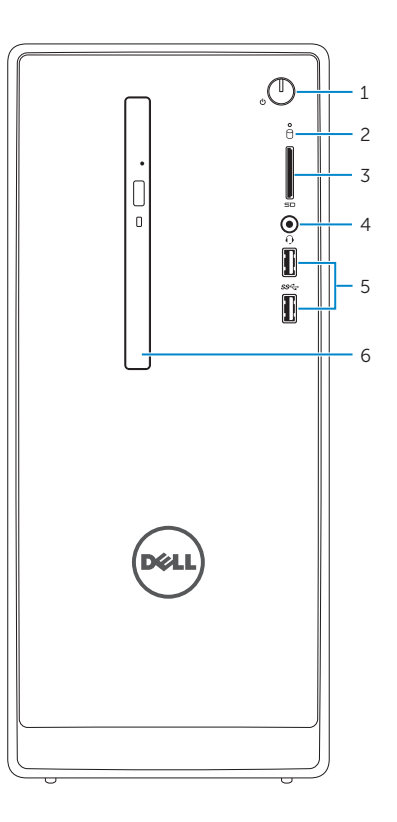

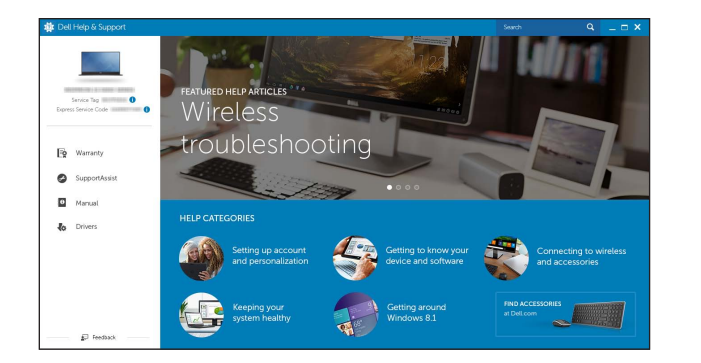

## Locate Dell apps

Umístění aplikací Dell | Keresse meg a Dell alkalmazásokat Odszukaj aplikacje firmy Dell | Nájdite aplikácie Dell

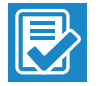

 $\sqrt{2}$